# Table des matières :

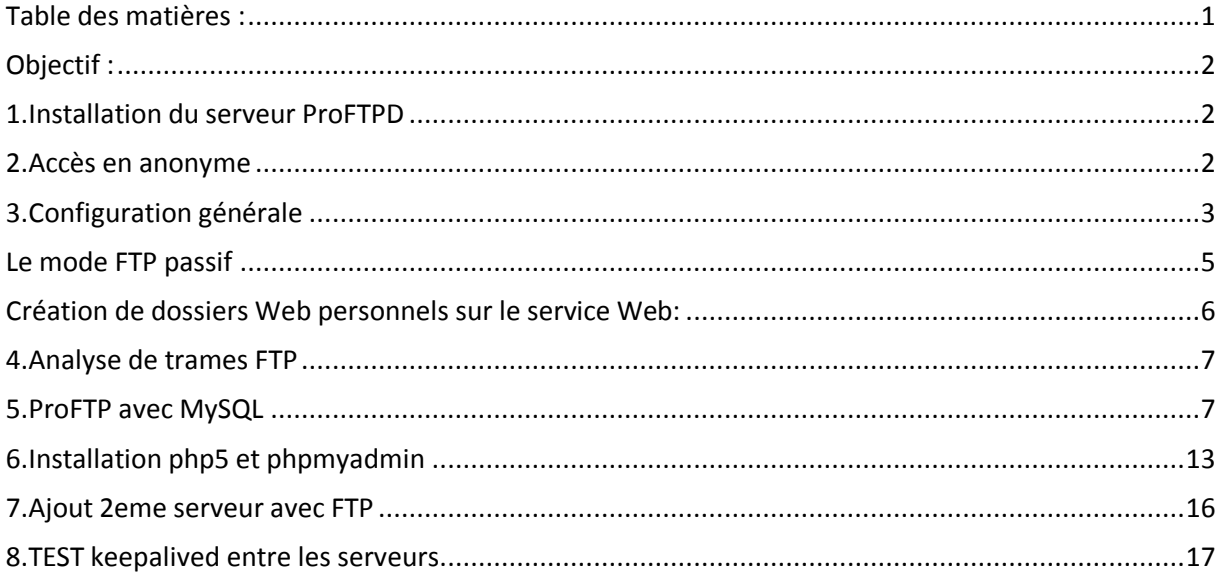

# Avant-Propos

Compétences :

- A1.1.1 Analyse du cahier des charges d'un service à produire
- A1.2.4 Déterminer des tests nécessaires à la validation d'un service (3)
- A4.1.9 Rédaction d'une documentation technique

Un serveur FTP permet de stocker des fichiers, des répertoires et de mettre ceux-ci à la disposition des clients. Deux catégories sont à considérer : les utilisateurs authentifiés avec noms et mots de passe d'une part et les anonymes d'autre part. Les utilisateurs ont le droit de déposer et de charger des fichiers à partir de leur répertoire personnel sur le serveur. Les anonymes ne peuvent que charger des documents du serveur vers leur machine.

Proftp utilise une syntaxe similaire à celle d'Apache permettant ainsi d'homogénéiser les fichiers de configurations.

# Objectif :

Dans cette procédure, nous allons montrer comment installer et configurer un serveur FTP avec un équilibrage de charges au moyen du service Keepalived sous Debian.

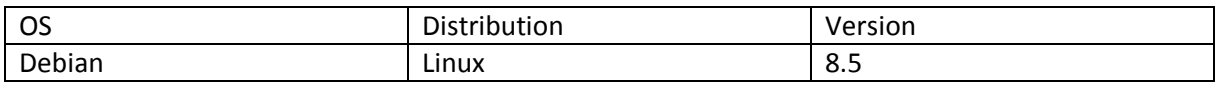

# 1. Installation du serveur ProFTPD

# root@debian8:~# apt install proftpd\_

### Outil de configuration des paquets

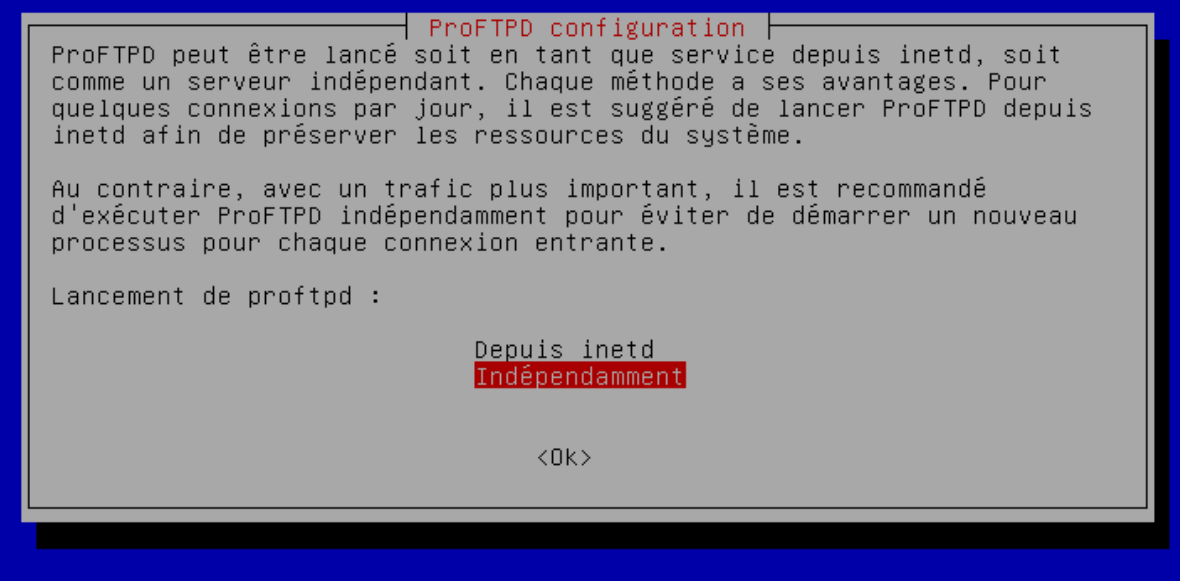

# 2. Accès en anonyme

Attention, tous les utilisateurs se connectant sur le serveur ProFTP doivent exister réellement sur le système (avec un UID)

Il faut crée la section anonymous pour que les clients puissent se connecter sans authentification, en fait au nom de l'utilisateur ftp, dont le répertoire personnel est /home/ftp, et qui n'a pas de shell, comme le confirme l'examen de /etc/passwd.

Il faut aller décommenter les lignes suivantes :

root@debian8:/etc/proftpd# nano /etc/proftpd/proftpd.conf GNU nano 2.2.6 Fichier : /etc/proftpd/proftpd.conf M A basic anonymous configuration, no upload directories. <Anonymous ~ftp> User ftp Group nogroup ားမြို့ want clients to be able to login with "anonymous" as well as "f UserAlias anonymous ftp # Cosmetic changes, all files belongs to ftp user DirFakeUser on ftp DirFakeGroup on ftp RequireValidShell  $of f$ # Limit the maximum number of anonymous logins MaxClients  $10<sup>1</sup>$ # We want 'welcome.msg' displayed at login, and '.message' displayed<br># in each newly chdired directory. DisplayLogin welcome.msg DisplayChdir .message # Limit WRITE everywhere in the anonymous chroot <Directory \*> <Limit WRITE> DenyAll  $\langle$ /Limit $\rangle$ </Directory> # Uncomment this if you're brave. # <Directory incoming> </Anonymous>

Il faut ensuite relancer le serveur

|root@debian8:~# reboot\_

# 3. Configuration générale

Il faut ensuite effectuer des tests d'accées au serveur FTP : (prendre le logiciel WINSCP)

Il faut donc choisir sur le logiciel la connexion en FTP, puis rentrer l'adresse IP de la machine sur laquelle on veut se connecter. Vu que l'on à activer la connexion anonyme, on peut cocher la case. Il suffit ensuite de cliquer sur connexion et voilà, nous sommes connectés.

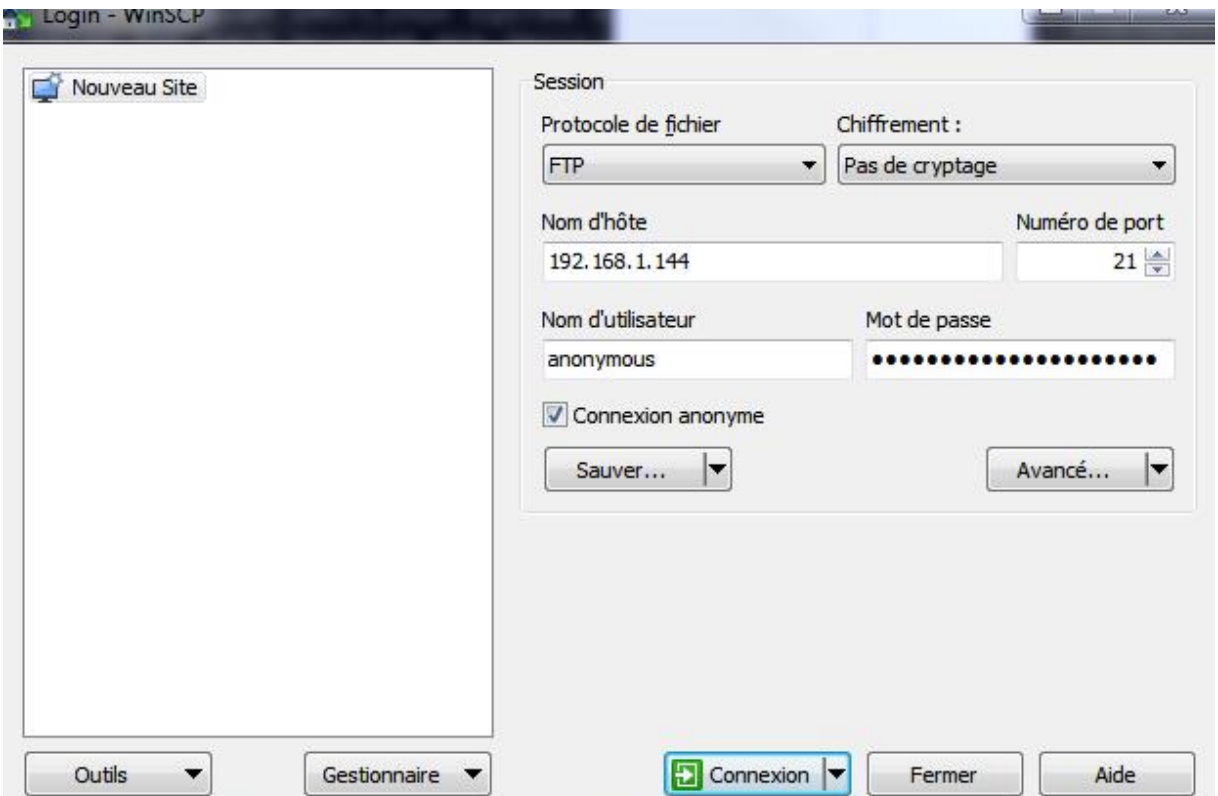

Le logiciel est séparé en deux parties, à gauche on a le poste sur lequel on est, et à droite le serveur Debian. Maintenant il suffit de faire glisser les fichiers que l'on veut dans le répertoire que l'on veut. Cependant, lorsque l'on veut se déplacer dans l'arborescence, on ne peut pas, et on ne peut pas déplacer un fichier (pour mon test une image), car nous n'avons pas encore les droits.

MARIETTE ARTHUR 09/16

### [Installation serveur ProFTP] VERSION : 1

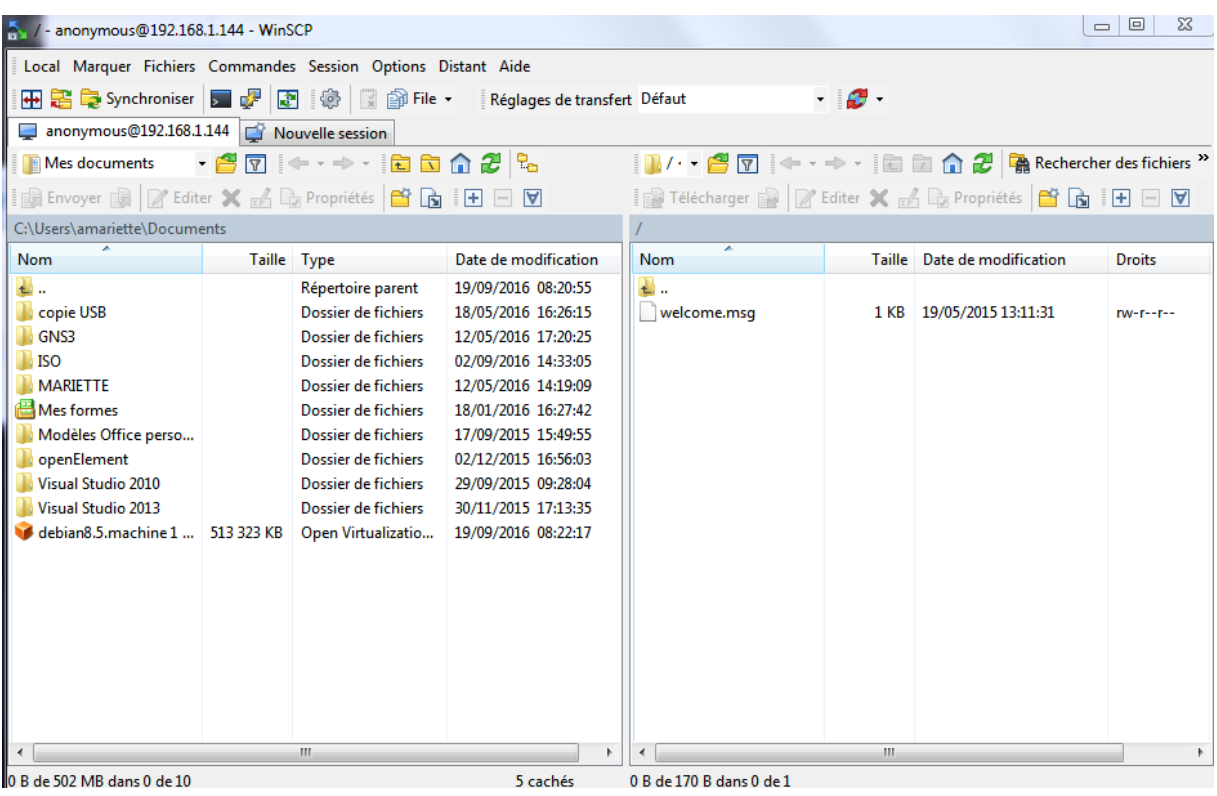

### Le mode FTP passif

Mais ce n'est pas ça qui nous intéresse pour le moment. De base, les serveurs FTP sont configurés en mode Actif. C'est le mode par défaut des clients FTP. Le client établi dans un premier temps une session TCP sur le port 21 (FTP) du serveur. Une fois la session établile et l'authentification FTP acceptée, c'est le serveur qui établit une session TCP (avec le port source 20, FTP-DATA) vers un port dynamique du client.

Le mode passif est conseillé à partir du moment où les clients peuvent se trouver derrière un Firewall/NAT. Comme le FTP actif, le client établi une première session TCP sur le port 21 (FTP) du serveur. Une fois la session établie et l'authentification FTP acceptée, on demande au serveur de se mettre en attente de session TCP grâce à la commande PASV. Alors le client peut établir une seconde session TCP sur un port dynamique vers le serveur. Le numéro de port dynamique est transmis du serveur vers le client suite à la commande PASV.

Pour activer le mode passif, il suffit simplement d'aller dans proftpd.conf et de décommenter la ligne suivante et de renseigner les ports que l'on veut utiliser :

GNU nano 2.2.6 Fichier : /etc/proftpd/proftpd.conf Mo DefaultRoot Users require a valid shell listed in /etc/shells to login. Use this directive to release that constrain. RequireValidShell  $n f f$ # Port 21 is the standard FTP port.  $21$ Port In some cases you have to specify passive ports range to by–pass firewall limitations. Ephemeral ports can be used for that, but feel free to use a more narrow range. 49152 65534 PassivePorts 63000 65000 assivePorts your host was NATted, this option is useful in order to luo ni

On redemarre le serveur :

, root@debian8:~# service proftpd restart

On install ensuite un apache :

### oot@debian8:~# apt install apache2\_

Pour le test on a l'utilisateur « antoineh »

On active ensuite les autorisations pour l'utilisateur antoineh qui sera le seul a accéder à la racine du serveur web (/var/www)

### Création de dossiers Web personnels sur le service Web:

Le mod **UserDir** est un mode installé par défaut avec Apache 2. Il permet, une fois configuré, de faire correspondre une URL de type **<http://192.168.0.100/~utilisateur>** à un dossier **/home/utilisateur**, par exemple.

Il faut tout d'abord activer le modèle userdir à l'aide de la commande « a2enmod userdir »

Il ne faut pas oublier de redémarrer les services après.

```
oot@debianlinux:~# a2enmod userdir
Enabling module userdir.
To activate the new configuration, you need to run:
 service apache2 restart
oot@debianlinux:~# service apache2 restart°
oot@debianlinux:
                  `#
```
Apres on peut créer le répertoire et y aller

### root@debian8:~# mkdir /home/antoineh/public\_html,

### root@debian8:~# chgrp www–data /home/antoineh/public\_html\_

Il faut de nouveau redémarrer apache

root@debianlinux:~# service apache2 restart.

### root@debian8:~# cd /home/antoineh/public\_html/\_

Lorsqu'on est dans le répertoire public html, on peut créer un fichier html pour tester

<u> root@debian8:/home/antoineh/public\_html# nano test.html</u> GNU nano 2.2.6 Fichier : test.html hi>test public\_html\_</hi>

Résultat : il ne faut oublier de mettre le caractère « ~ » avant l'utilisateur

192.168.1.144/~antoineh/test.html

# test public\_html

Autoriser seulement l'utilisateur antoineh à accéder à la racine du serveur web

# (non fait)

4. Analyse de trames FTP Manque de temps pour l'effectuer

5. ProFTP avec MySQL

Le but de cette installation sera de pouvoir créer des utilisateurs directement via une base de données, comme cela tous les utilisateurs créés seront dans le même groupe et auront-le même ID.

oot@debian8:~# apt install mysql−server\_`

# oot@debian8:~# apt install proftpd-mod-mysql

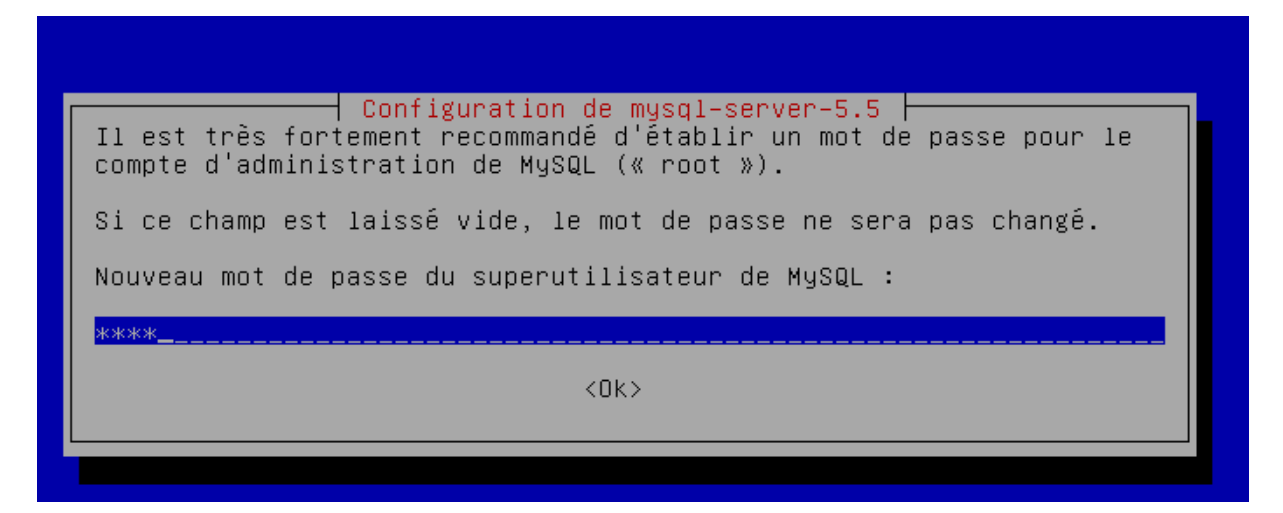

Maintenant, nous allons devoir créer des bases de donnée. Cependant, cela serait trop long de le faire, notre professeur nous a donc donné un script à mettre en FTP sur le home de l'user. En l'utilisant, la base sera remplie directement.

Avec le fichier suivant qu'il faut mettre dans le répertoire de notre utilisateur

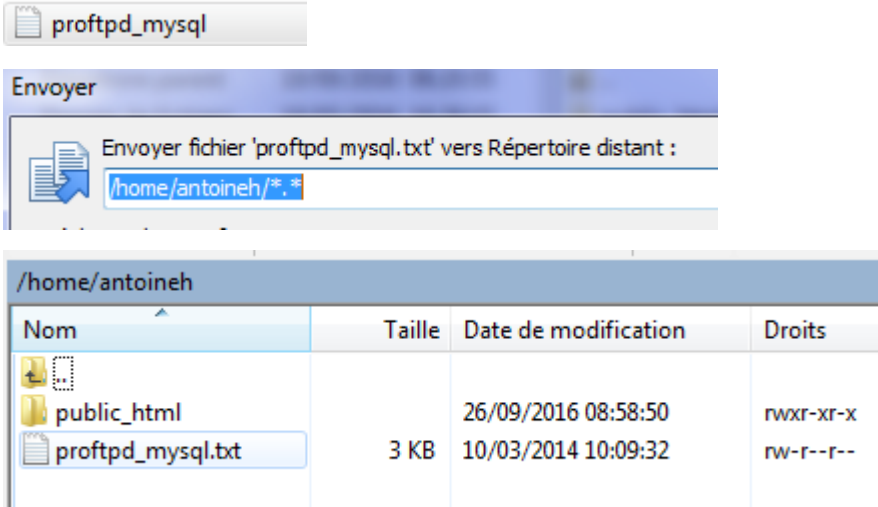

On peut aller ensuite se connecter sur la base de donnée :

mysql –u root –p

root@debian8:~# mysql –u root –p

Permet de voir les bases

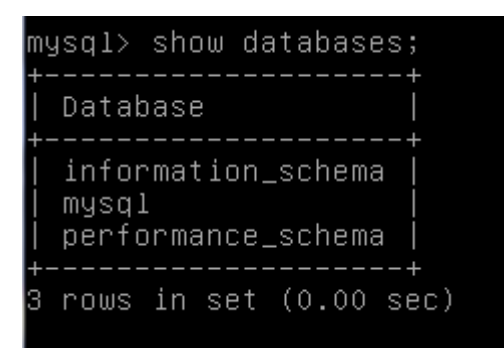

Pour cree la table

```
mysql> create database proftpd;
Query OK, 1 row affected (0.01 sec)
```
mysql> grant select, insert, update, delete on proftpd.\* to 'proftpd'@'localhost " identified by 'root';<br>Query OK, O rows affected (0.00 sec)

Le dernier root correspond au mot de passe

```
mysql> flush privileges;
Query OK, O rows affected (0.00 sec)
```
mysql> quit Bye

Maintenant on va se connecter en tant que utilisateur root et non proftpd

```
root@debian8:~# mysql –u proftpd –p proftpd < /home/antoineh/proftpd_mysql.txt
Enter password:
```
Il faut ensuite ce connecter en superutilisateur, puis aller dans la base proftpd

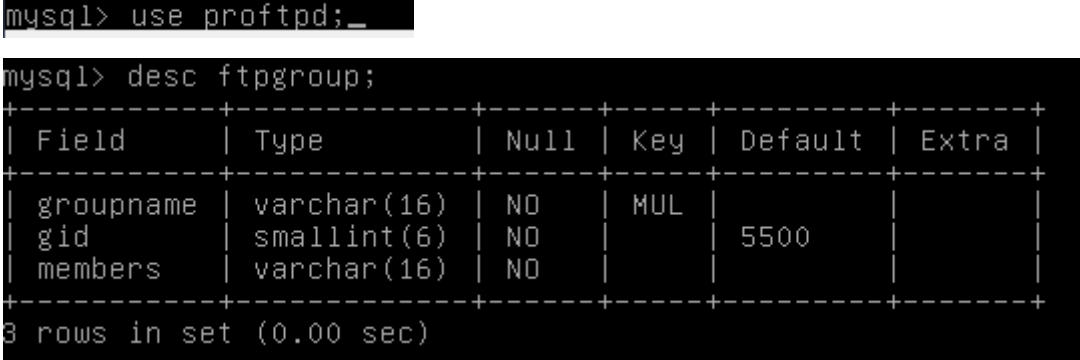

Maintenant on veut lister ce qui est présent dans la table des utilisateurs, mais on peut constater que celle-ci est vide.

mysql> select \* from ftpuser; Empty set (0.00 sec)

mysql> quit Bye

### On decommente la ligne

GNU nano 2.2.6 Fichier: /etc/proftpd/proftpd.conf ControlsSocket /var/run/proftpd/proftpd.sock </IfModule> <IfModule mod\_ctrls\_admin.c> ⊩AdminControlsEngine off </TfMndule> Alternative authentication frameworks #Include /etc/proftpd/ldap.conf Include /etc/proftpd/sal.conf

GNU nano 2.2.6 Fichier : modules.conf

ModuleControlsACLs insmod,rmmod allow user root <code>ModuleControlsACLs</code> lsmod allow user  $\ast$ 

LoadModule mod\_ctrls\_admin.c LoadModule mod\_tls.c

# Install one of proftpd–mod–mysql, proftpd–mod–pgsq  $\#$  SQL backend engine to use this module and the requ # This module must be mandatory loaded before anyone # the existent SQL backeds. oadModule mod\_sql.c

GNU nano 2.2.6 Fichier : modules.conf

# Install proftpd–mod–ldap to use this #LoadModule mod\_ldap.c

'SQLBackend mysql' or 'SQLBackend postgres' (or any other valid b are required to have SQL authorization working. You can also comm unused module here, in alternative.

Install proftpd-mod-mysql and decomment the previous # mod\_sql.c module to use this. .oadModule mod\_sql\_mysql.c

GNU nano 2.2.6 Fichier : sql.conf l# l# Proftod sample configuration for SQL-based authentica (This is not to be used if you prefer a PAM-based SQL I# <IfModule mod\_sql.c> Choose a SQL backend among MySQL or PostgreSQL. д Both modules are loaded in default configuration, so or comment out the unused module in /etc/proftpd/modu<br>Use 'mysql' or 'postgres' as possible values. l # l# SQLBackend mysql SQLEngine on  $\texttt{SQLAuthor}$  icate users groups l# Use both a crypted or plaintext password H, SQLAuthTypes Crypt Plaintext GNU nano 2.2.6 Fichier : sal.conf SQLAuthTypes Backend Crypt # Connection SQLConnectInfo proftpd@localhost proftpd root\_

Describes both users/groups tables l#

Root  $\rightarrow$  mot de passe de tout a l'heure

GNU nano 2.2.6 Fichier : sql.conf #SQLAuthTypes Backend Crypt # Connection SQLConnectInfo proftpd@localhost proftpd root # Describes both users/groups tables SQLUserInfo ftpuser userid passwd uid gid homedir shell #SQLUserWhereClause "loginallowed = 'true' SQLGroupInfo ftpgroup groupname gid members CreateHome on </IfModule>

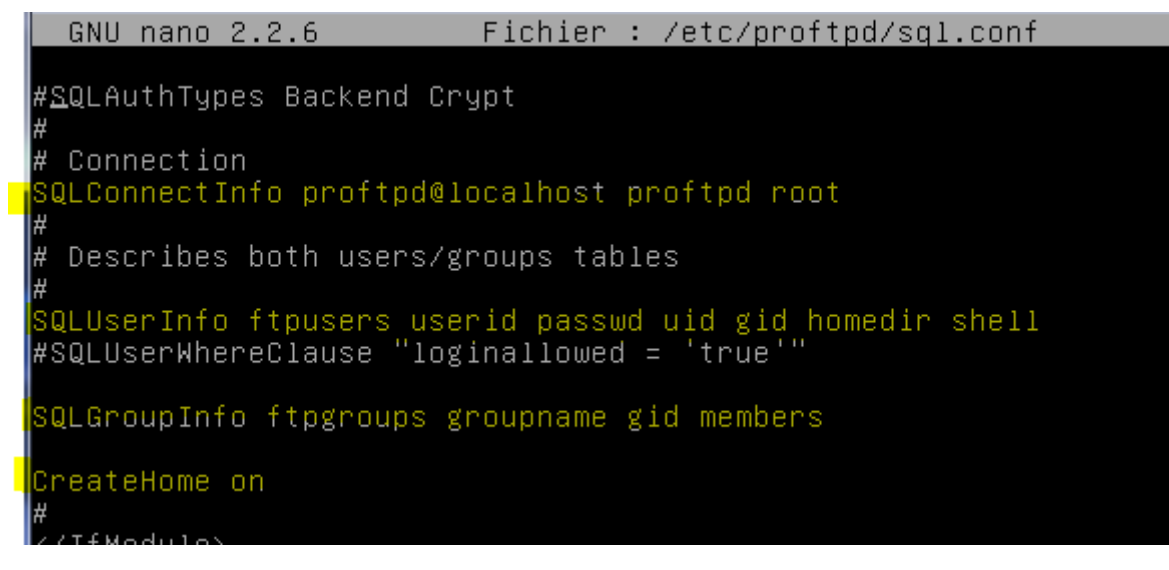

On redémarre le service

root@debian8:/etc/proftpd# systemctl restart proftpd.service

Il nous fait maintenant ajouter un groupe avec un gid précis, comme ça quand on créera les utilisateurs directement depuis la base de données ils seront ajoutés dans le bon groupe et auront directement le bon id.

root@debian8:/etc/proftpd# groupadd -g 5500 ftpgroup

oot@debian8:/etc/proftpd# useradd -u 5500 -s /bin/false -d /bin/null -g ftpgrou ftpuser\_

Une fois cela fait, nous allons lister les groupes et vérifier que tout a bien été ajouté.

noot@debian8:/etc/proftpd# cat /etc/group\_ Pourregardele groupe

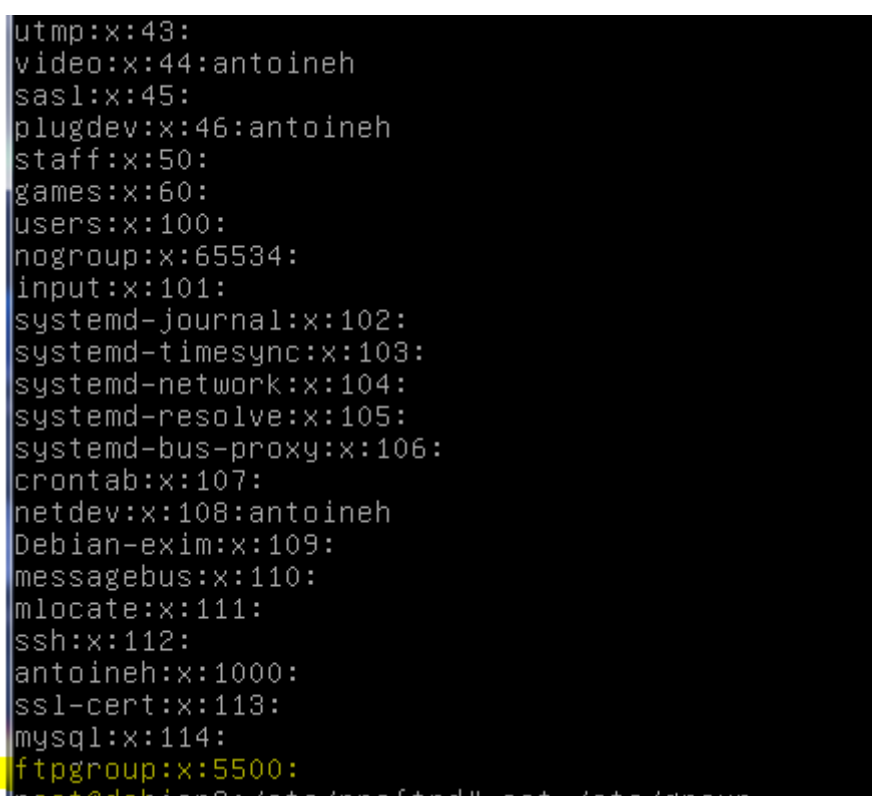

Le groupe est bien créé, mais on peut constater que l'utilisateur n'est pas dans le groupe. Il faut utiliser la commande suivante afin de l'ajouter.

### root@debian8:/etc/proftpd# gpasswd –a ftpuser ftpgroup Ajout de l'utilisateur ftpuser au groupe ftpgroup

Maintenant nous allons nous connecter sur mysql avec l'utilisateur proftd, avec le mot de passe proftpd, directement dans la base proftpd

```
root@debian8:/etc/proftpd# mysql –u proftpd –p proftpd
Enter password:
mysql> insert into ftpgroup values ('ftpgroup',5500,'ftpuser');
Query OK, 1 row affected (0.00 sec)
```
On tape la commande suivant pour vérifier le contenu de la table

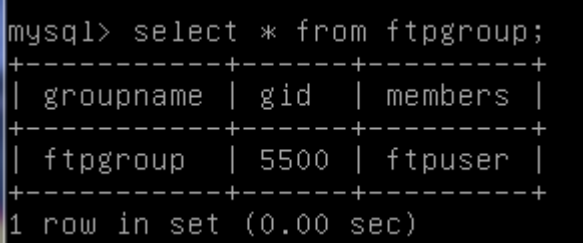

Maintenant que la base est prête, nous pouvons ajouter des utilisateurs directement via celle-ci. Les utilisateurs seront directement créés dans le bon groupe et avec le bon gid. Création utilisateur titi avec mot de passe secret

values (1,'titi',encrypt('secret'),5500,5000,'/home/t<br>'''''' |l> insert into ftpuser<br>|/sbin/nologin','','' ...,<br>''); iti Query OK, 1 row affected, 4 warnings (0.00 sec)

### root@debian8:~# mysql –u proftpd –p proftpd\_

mysql> update ftpuser set shell='/bin/nologin' where id=1; Query OK, 1 row affected (0.00 sec) Rows matched: 1 Changed: 1 Warnings: 0

GNU nano 2.2.6 Fichier : /etc/proftpd/proftpd.conf

# DefaultRoot

Users require a valid shell listed in /etc/shells to login. Use this directive to release that constrain. RequireValidShell  $of f$ 

 $\sim$ 

On redémarre le service

∥root@debian8:~# systemctl restart proftpd.service\_

Pour faire le test, nous allons tenter de nous connecter en FTP avec le logiciel WinSCP sur le serveur, avec l'utilisateur titi et le mot de passe secret. C'est l'utilisateur que nous avons créé précédemment directement dans le mysql.

Maintenant on peut se connecter avec les identifiants titi et secret

 $\text{tti@192.168.1.144}$ 

6. Installation php5 et phpmyadmin

Il faut faire apt install php5

Il faut aussi faire apt install phpmyadmin

### [Installation serveur ProFTP]

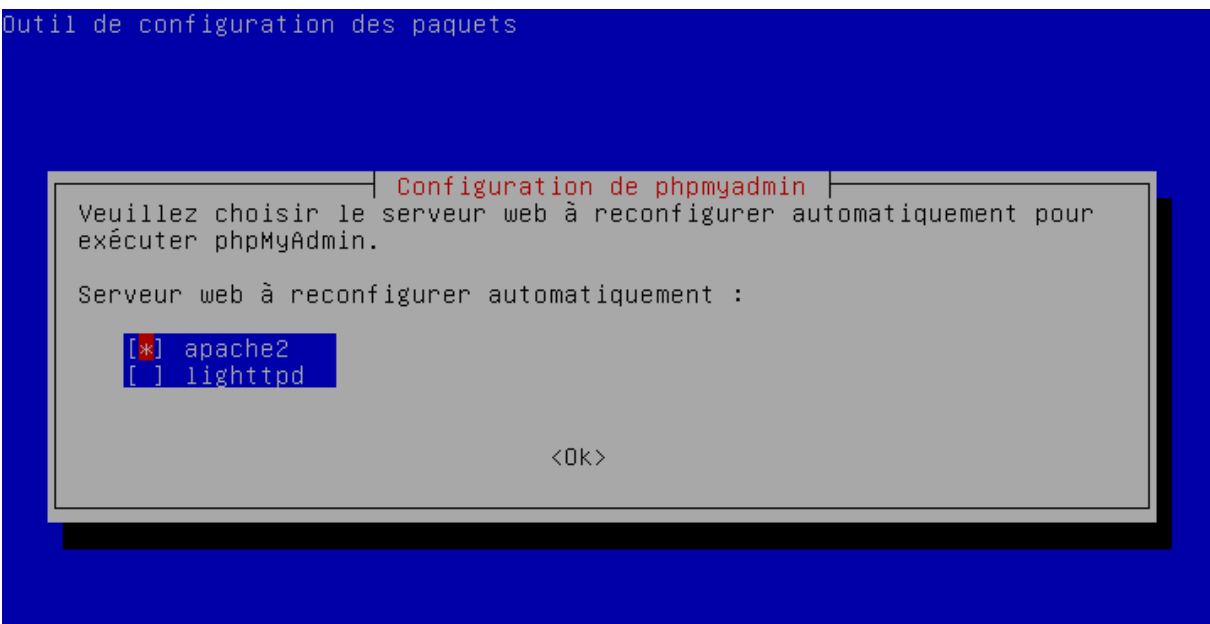

FAIRE BARRE D'ESPACE POUR VALIDER APACHE2

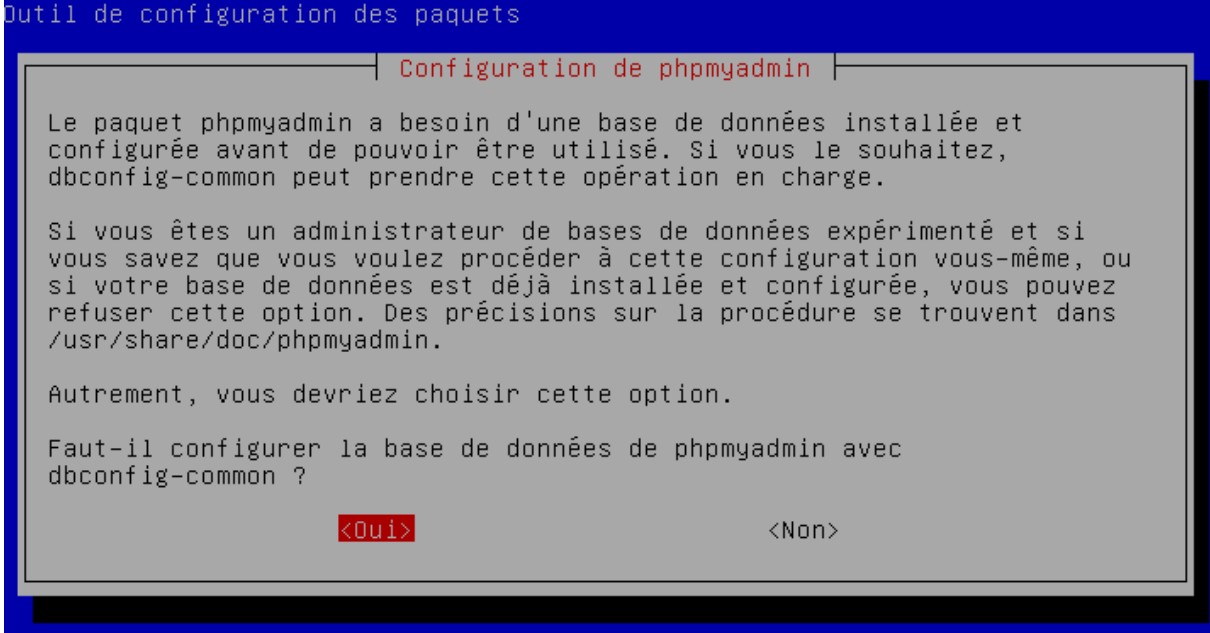

[Installation serveur ProFTP]

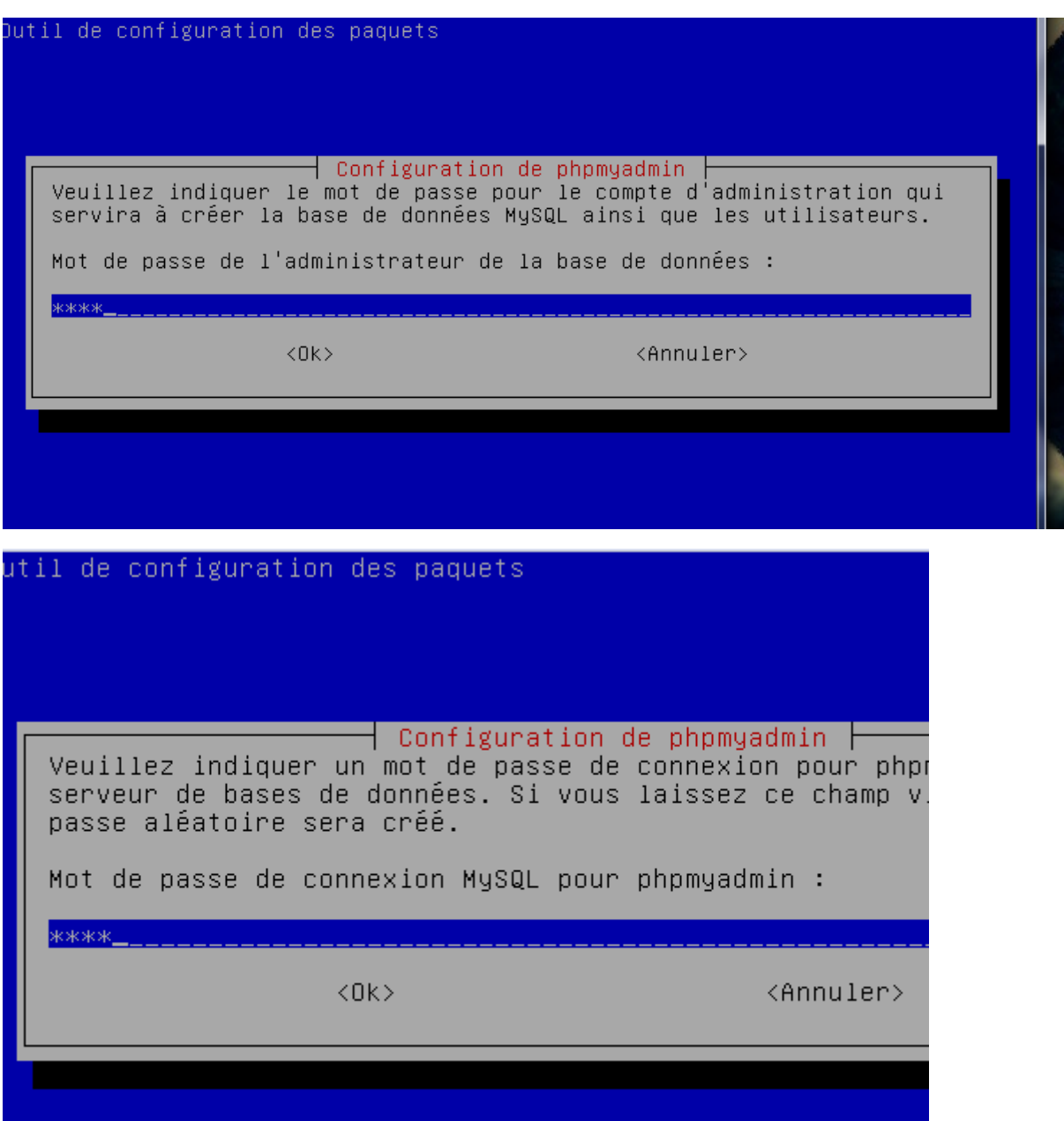

On peut aller ensuite se connecter avec l'identifiant « proftpd » et mdp « root »

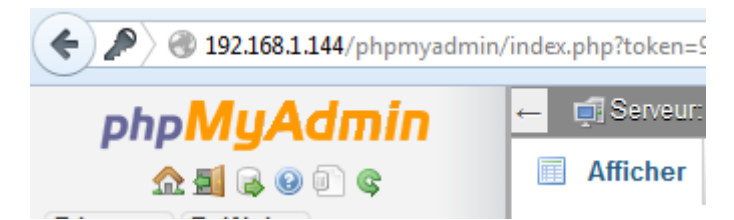

### [Installation serveur ProFTP]

### On ajouter ensuite un utilisateur avec phpmyadmin

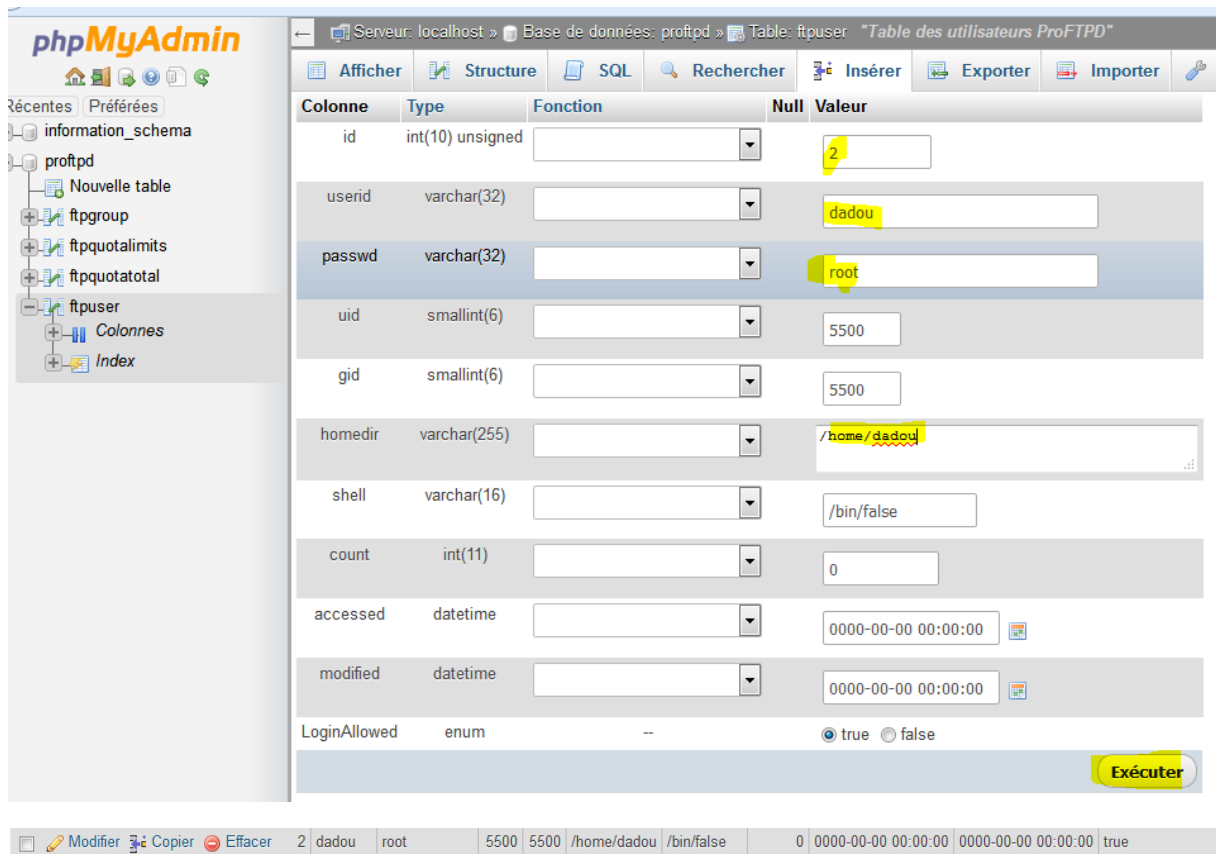

### On se connecte ensuite sur winscp

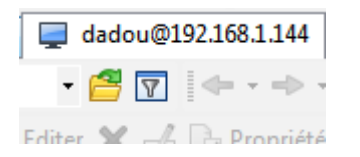

# 7. Ajout 2eme serveur avec FTP

Pour la suite nous allons avoir besoin de deux serveurs avec FTP d'installé dessus. Nous avons alors cloné le serveur que nous utilisions précédemment. Les opérations qui vont suivre doivent êtres répétées sur les deux serveurs.

On clone la 1<sup>er</sup> ftp, avec la 2eme, on change l'adresse ip, son hosts et hostname

On va installer keeplive sur les 2 ftp

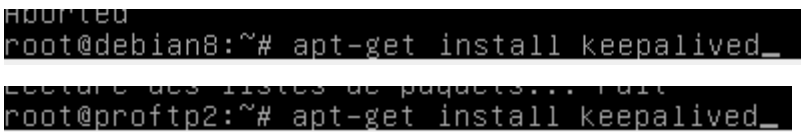

Puisqu'il faut le faire sur les 2 serveurs,

On peut directement transférer le fichier vers une autre machine avec la commande suivante :

On change la priority

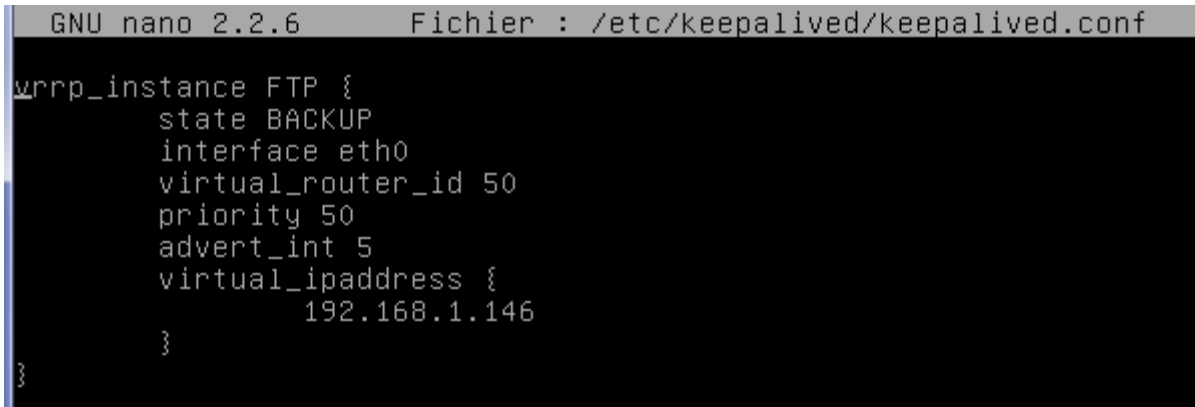

Maintenant il suffit de redémarrer le service et de se connecter sur WinSCP sur l'adresse IP virtuelle avec un utilisateur quelconque. Nous avons utilisé titi pour faire le test.

# 8. TEST keepalived entre les serveurs

Maintenant il suffit de redémarrer le service et de se connecter sur WinSCP sur l'adresse IP virtuelle avec un utilisateur quelconque. Nous avons utilisé titi pour faire le test.

Maintenant que l'on a vu que l'adresse virtuelle fonctionne, il faut tester si le service keepalive en luimême fonctionne aussi.

Pour ce faire, on va éteindre le service sur le serveur maitre et voir si la bascule ce fait correctement sur le backup.

Test de la réponse des deux serveurs entre lorsqu'on en éteint un, l'autre serveur doit prendre la suite, il est alors MASTER.

Pour vérifier cela, on éteint un des deux serveurs, pour celui qui reste allumer, on vérifie c'est log :

root@debian8:~# tail /var/log/syslog \_

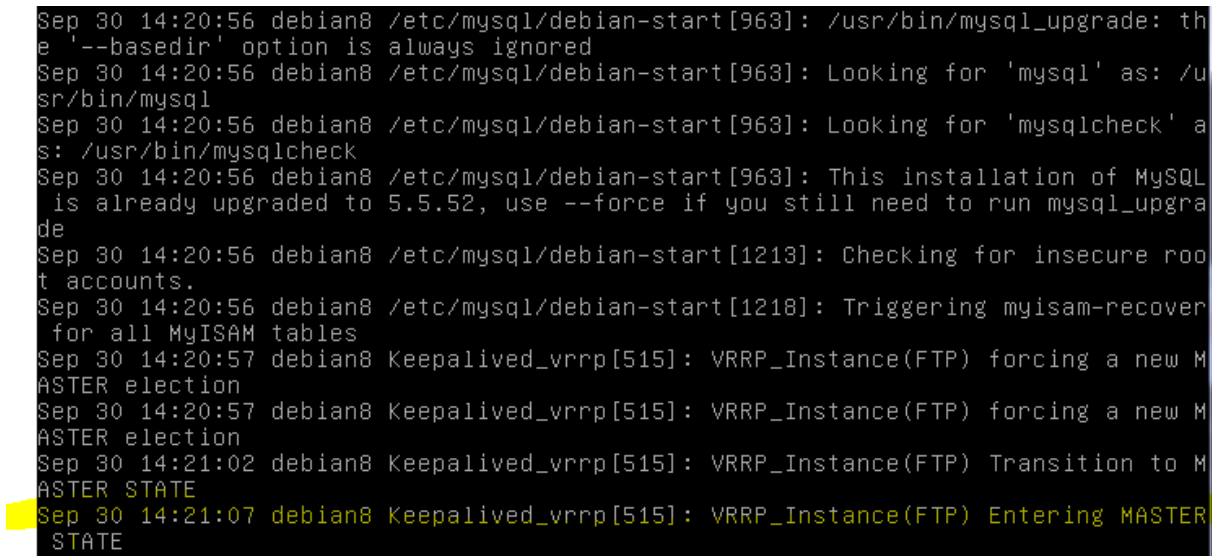

Au vue de la capture, on voit bien que le serveur est passé master.

Une fois donc que le service est arrêté sur le serveur, on regarde les logs sur l'autre serveur pour voir s'il est bien passé en maitre.

On peut voir dans les logs que le serveur est passé en MASTER, ce qui confirme le fonctionnement de Keepalive.

Le fonctionnement du service est donc bien confirmé.

Cependant, cela n'a énormément d'intérêt. En effet, ce que l'on veut ce n'est pas particulièrement de savoir si le service keepalive est tombé en panne ou non, mais de savoir si le service FTP fonctionne toujours ou non. Nous allons modifier les fichiers de conf afin que lorsque le service FTP tombe, on bascule sur le second serveur automatiquement.

Maintenant on va configurer les fichiers de keeplived pour que lorsqu'on arrête proftp sur un serveur, le proftpd du 2eme prend la suite.

On commence par modifier le fichier keeplived, il faut le faire sur les 2 serveurs :

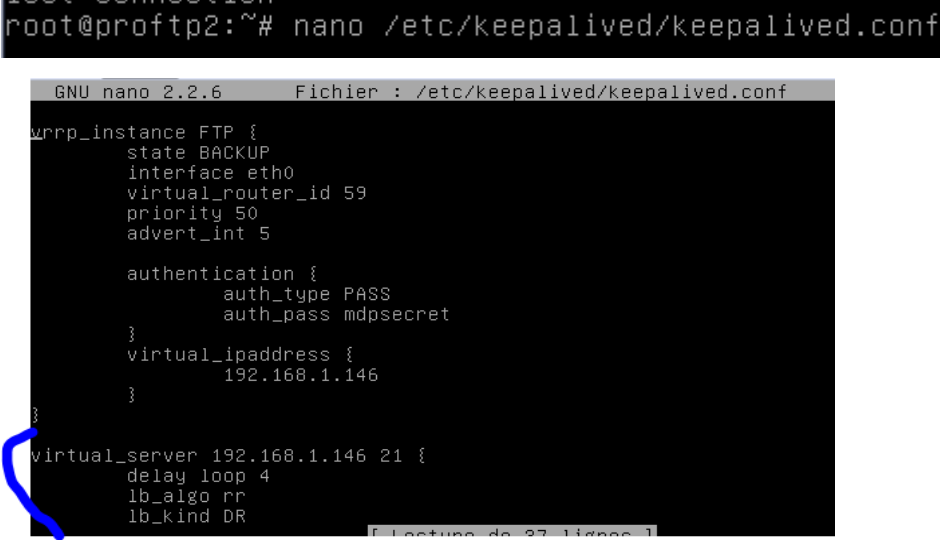

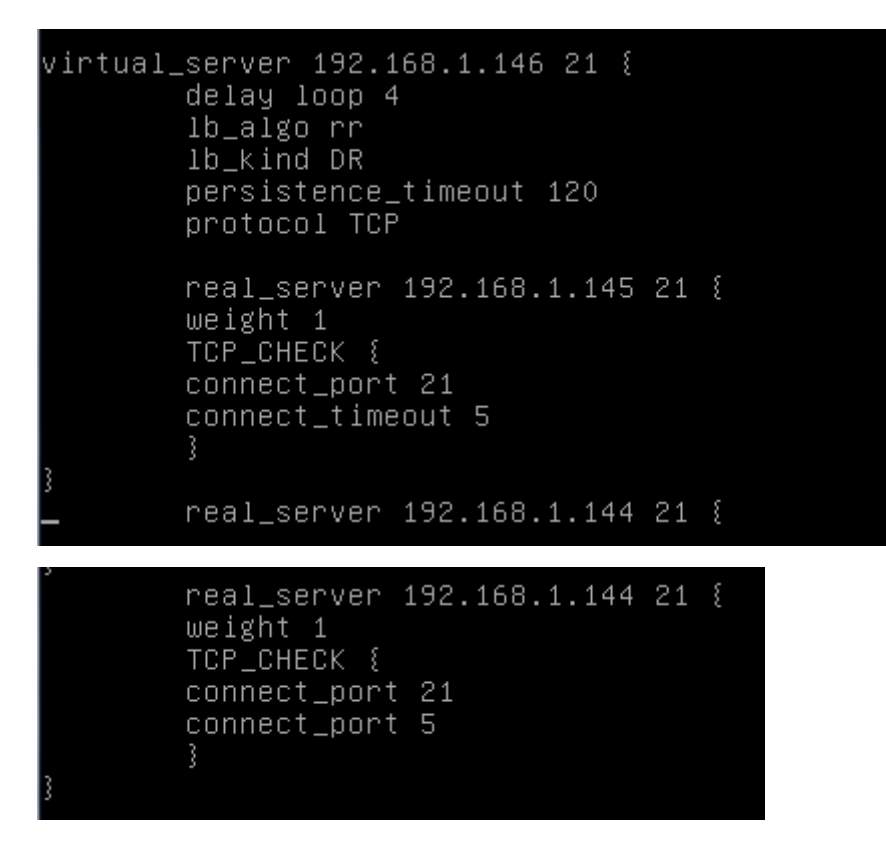

Petite erreur dans les captures, il faut mettre le port 80 à la place du port 21 ! En effet, faire du round robin avec le FTP n'est pas possible, nous l'avons découvert lors des tests. Lorsque l'on ce connecte sur un serveur FTP, on reste connecté dessus, et il est impossible de basculer directement sur un autre sans authentification de la part du client. Nous avons donc décider de faire le changement de serveur si le service web (qui utilise le port 80) tombe en panne, tant pis pour le 21 qui est celui du FTP

Après avoir redémarré le service keepalive, on peut effectuer les tests.

Pour voir si l'on arrive à se connecter maintenant, il suffit de lancer WinSCP et de se connecter sur l'adresse IP virtuelle.

Si l'on arrive à se connecter, alors c'est que le service fonctionne. Maintenant nous allons tester la continuité de service.

Il suffit pour effectuer le test d'éteindre le serveur comme précédent et de voir dans les logs si l'autre serveur est bien passé en master. Nous pouvons aussi rafraichir une page web qui est contenue sur le serveur et voir si celle-ci bascule bien d'un serveur à l'autre.

On redémarre enfin les services de keeplived

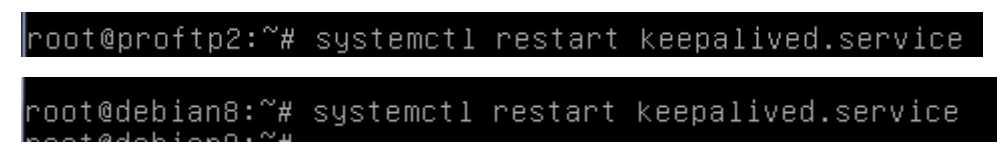